# **Bioimprimante 3d**

### **Type de documentation**

Cette page est une documentation tutorielle.

Vous pouvez partager vos connaissances en l'améliorant [\(comment ?\)](https://wiki.kaouenn-noz.fr/contribuer:ameliorer).

**Cette page est axée sur l'apprentissage, permet au nouvel arrivant de commencer, telle une leçon. Elle est similaire à l'acte d'apprendre à planter des légumes ou d'apprendre à faire la cuisine à un individu.**

Exemple : [Wikifab](https://wikifab.org/wiki/Accueil)

Répertoire : [Les tutoriels dans ce wiki](https://wiki.kaouenn-noz.fr/repertoire:type_tutorielle)

Support : Le [portail dédié](https://wiki.kaouenn-noz.fr/contribuer:debuter) à la documentation et aux codes sources

### 2020/11/27 15:04 · xavcc

La bioimpression est l'impression avec des matériaux biologiques. Comme impression 3D, mais avec des ingrédients plus souples !

Cela peut sembler incroyablement complexe, mais le fait est que les technologies de base sont très accessibles - tout est basé sur l'impression jet d'encre et/ou 3D

La bioimpression tridimensionnelle (3D) est l'utilisation de l'impression 3D et des techniques d'impression 3D pour combiner les cellules, les facteurs de croissance et les biomatériaux pour fabriquer des pièces biomédicales qui imitent au maximum les caractéristiques des tissus naturels. En général, la bioimpression 3D utilise la méthode couche par couche pour déposer des matériaux connus sous le nom de bioencres pour créer des structures tissulaires qui sont ensuite utilisées dans les domaines de la médecine et de l'ingénierie tissulaire. La bioimpression couvre un large éventail de biomatériaux.

Cependant, les innovations émergentes vont de la bioimpression de cellules ou d'une matrice extracellulaire déposée dans un gel 3D couche par couche pour produire le tissu ou l'organe désiré.

# **Objectifs**

Réaliser un imprimante 3D pour l'a bioimpression à bas coût, avec un maximum de matériel de récupération ou de détournement.

# **Matériels nécessaires**

- Une imprimante à jet d'encre
- Un point d'eau
- 2 lecteurs CR- ROM ou DVD
- Un kit de tournevis
- Un multimètre
- un arduino uno

# **Étapes**

### **Détournement d'une vieille imprimante**

#### **Déshabillage de l'imprimante**

1. démonter tous les caches et couvercles plastiques d' une imprimante à jet d'encre

2. Une fois l'imprimante à nue, imprimez quelque chose ! Ce sera un bon test pour voir si vous avez desserré quelque chose et si vous pouvez toujours actionner tous les boutons afin de vérifier la circulation électrique et les mécanisme de mouvement.

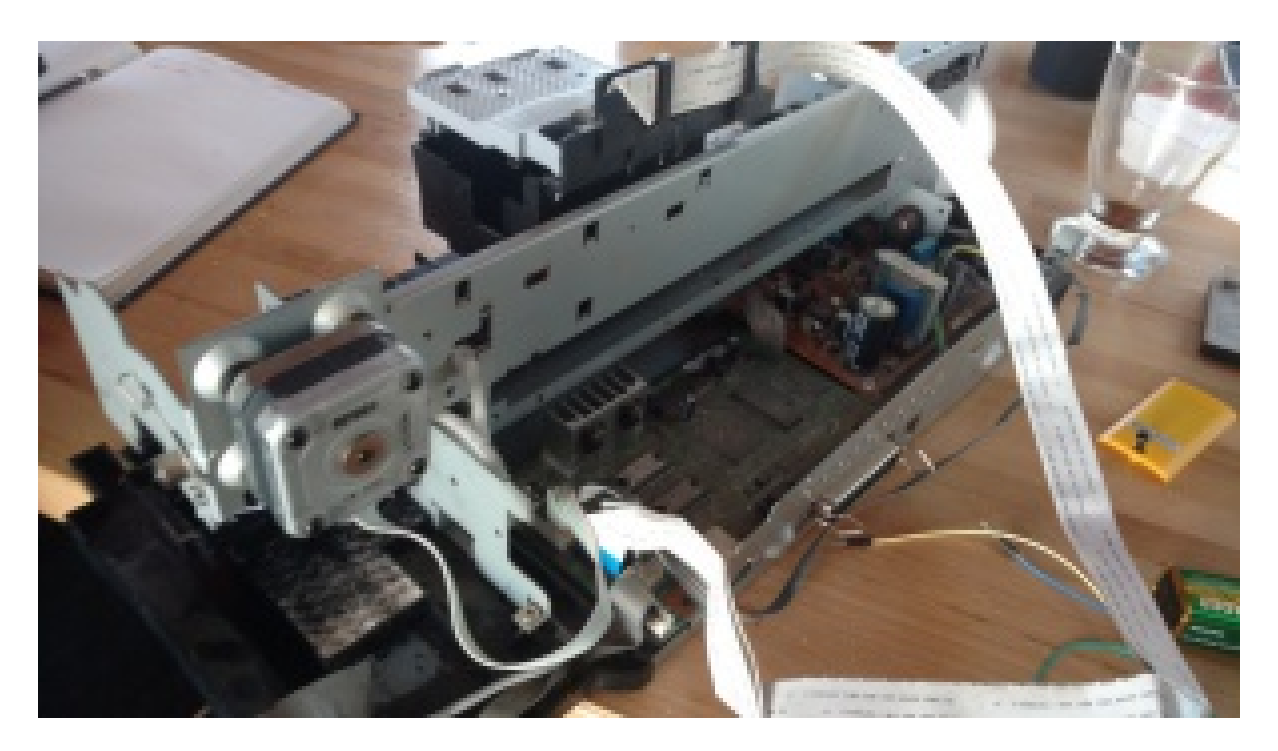

Imprimante Epson Stilus 680 avec moteur Pas à pas Epson EM 400,4 broches (n°1 appairée avec n°2, n°3 appairée avec n°4) - 8,5 Ohm

#### **Préparation des cartouches**

La prochaine tâche est d'ouvrir les cartouches d'encre, afin de pouvoir les remplir avec quelque chose

de plus intéressant. Nous utiliserons des cartouches neuves pour l'imprimante, car les vieilles cartouches ont tendance à avoir des résidus d'encre qui obstruent leurs buses. Cependant, vous voudrez peut-être d'abord vous entraîner à ouvrir les cartouches périmées. Cela ne ferait pas de mal de faire un test d'impression, et de rincer la tête d'impression, si votre logiciel d'impression fournit cette option.

Après avoir enlevé les étiquettes qui recouvrent les cartouches, vous verrez que la plupart des cartouches ont un couvercle qui est collé, habituellement avec quelques petits trous d'aération pour laisser entrer l'air au fur et à mesure que l'encre s'écoule. Si vous passez un couteau ou un cutter le long de la jointure assez longtemps, vous devriez pouvoir couper une partie de la colle et enlever le couvercle assez rapidement.

> **AVERTISSEMENT pensez à protéger votre main avec un gant à l'épreuve des couteaux et/ou à serrer la cartouche dans un étau pendant que vous faites cela.**

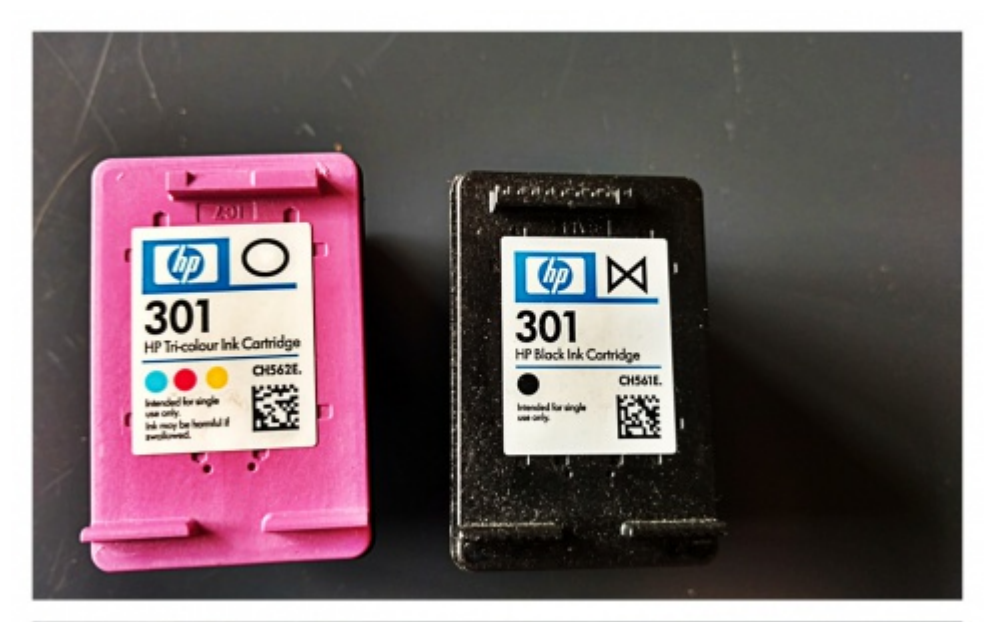

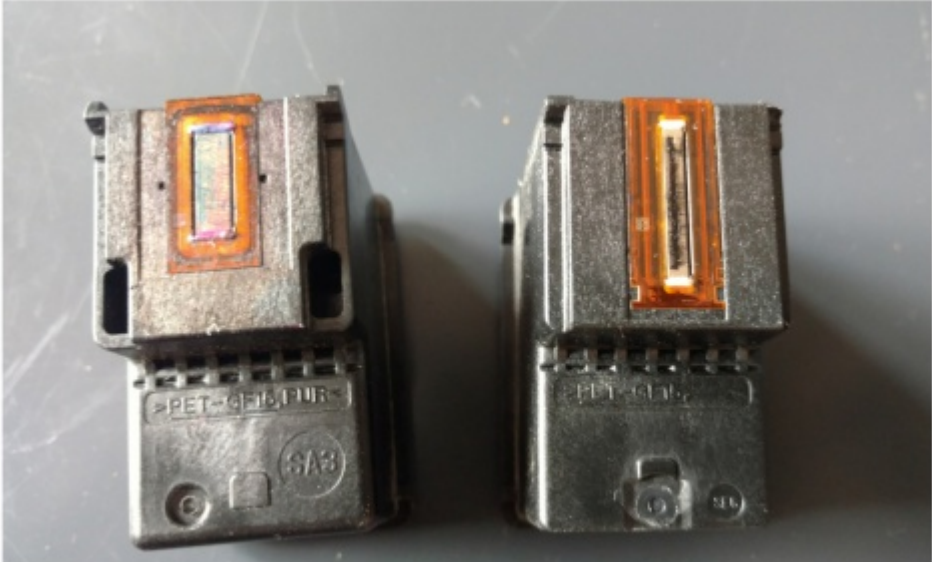

"Image de cartouches d'imprimante jet d'encre usagées. Tirées de imprimante HP deskjet 3050, Résolution d'impression max :4800 x 1200 dpi. Vitesse d'impression annoncée max : 20 (ppm). Utilisées pour un premier tests de bioimpression. Credit : XavCC, licence CC By SA 4.0"

Vous pouvez également découper le couvercle à l'aide d'un outil électrique précis et adapté. Beaucoup plus facile, mais pas aussi propre car projection de particule un peu partout. Gardez à l'esprit qu'il se peut que vous ayez besoin de pouvoir remonter la cartouche pour qu'elle rentre dans le porte-cartouche.

Une fois la cartouche ouverte, vous verrez que tout le réservoir d'encre est absorbé par une petite éponge qui maintient l'encre en place. Les cartouches de couleur ont des compartiments d'encre séparés avec leurs propres éponges (typiquement Cyan-Magenta-Jaune, pas Rouge-Vert-Bleu, puisque l'impression des couleurs sur papier blanc est un processus soustractif de couleur). Vous pouvez presser l'encre restante et la conserver pour des expériences ultérieures (par exemple pour la chromatographie sur papier). Ensuite, rincez, rincez, rincez et rincez encore avec de l'eau distillée ou désionisée - nous ne voulons pas boucher la tête d'impression avec des résidus minéraux. Nous voulons retirer toute cette encre pour qu'elle n'interfère pas avec nos expériences.

Une fois que le réservoir d'encre est complètement propre, remplissez-le partiellement avec de l'eau distillée ou désionisée, remettez le couvercle, remettez-le dans le porte-cartouche et imprimez quelque chose. Il y a de fortes chances que, peu importe à quel point vous avez bien rincé, vous verrez quand même de l'encre résiduelle sortir. Il suffit de continuer à imprimer jusqu'à ce que l'impression soit claire, puis d'en imprimer d'autres.

Nous avons découvert que notre cartouche fuit lentement à travers la tête d'impression lorsque vous la remplissez complètement avec de l'eau, mais elle ne fuit pas lorsque vous n'en mettez qu'une petite quantité. Cela fournit en fait un moyen très pratique de rincer la tête d'impression, sans avoir à imprimer.

#### **Remplissage des cartouches**

A ce stade, ce que vous voulez mettre dans la cartouche d'encre dépend entièrement de votre imagination !

Nous avons commencé par mettre un peu de colorant alimentaire vert dans l'ancienne cartouche d'encre noire, et nous avons imprimé une page de test pour montrer que cela fonctionnait. Vous pouvez également essayer de remplir la cartouche de couleur avec les colorants fluorescents de votre choix et imprimer vos propres affiches en lumière noire. Ou, mettez de l'encre invisible dans la cartouche noire et imprimez des messages invisibles à vos ami⋅e⋅s.

Comme première véritable expérience de "bio-impression", nous voulions commencer avec quelque chose de simple, au lieu de sauter directement dans l'impression avec des cellules vivantes. Nous avons décidé d'imprimer avec une solution d'**x** [fr:Arabinos](https://en.wikipedia.org/wiki/fr:Arabinos) sur papier filtre. Ensuite, nous avons découpé le papier filtre et l'avons mis sur une plaque d'agarose sur laquelle nous avions fait pousser une pelouse d'E. coli que nous avions conçue pour transporter le plasmide pGLO. Ce plasmide porte la Protéine Fluorescente Verte (GFP), sous le contrôle d'un promoteur sensible à l'arabine.

Par conséquent, partout où nous avions imprimé de l'arabinose sur le papier filtre, nous voyions maintenant l'<sup>x</sup>[E. coli](https://en.wikipedia.org/wiki/fr:Escherichia_coli) s'allumer en vert sous la lumière UV !

La beauté de cette expérience réside dans sa simplicité : nous n'avons dû imprimer qu'avec une simple solution de sucre, plutôt qu'avec des cellules vivantes encombrantes ; et nous imprimions sur du papier, donc nous n'avons même pas eu à changer les moteurs d'entraînement du papier.

### **Problème de résolution de jet**

Les imprimantes à jet d'encre actuelles sont trop haute résolution ! to be continued

### **Utiliser un InkShield comme tête d'impression**

[Inkshield](https://github.com/NicholasCLewis/InkShield) : Un sheild pour jet d'encre Open Source pour Arduino. InkShield est conçu autour de la cartouche à jet d'encre HP C6602, une cartouche spéciale avec seulement 12 buses à 96 dpi, conçue pour imprimer des étiquettes sur des choses comme le câblage (ou… des cartouches à jet d'encre !). 96 dpi équivaut à une hauteur de point de 265 microns. Les buses réelles ne représentent qu'environ 1/3 de la distance entre les points, soit environ 85 microns - parfait pour nos besoins !

L'InkShield est conçu pour être piloté par un Arduino, mais il a besoin d'une tension plus élevée que les 5V que l'Arduino reçoit lorsqu'il est alimenté par USB. Vous devrez donc fournir une entrée 9-12V via un connecteur d'alimentation optionnel sur l'InkShield, ou via le connecteur d'alimentation sur l'Arduino.

### **bioimpression 3D**

### **La Plate-forme**

Partons d'une plate-forme XY personnalisée à partir d'un couple d'anciens lecteurs de CD, inspiré par cette belle plate-forme de découpe laser / microfluidique DIY de nos amis de Hackteria :

- http://hackteria.org/wiki/index.php/HackteriaLab 2011 Commons#Micro Manipulateur Micro M [anipulateur](http://hackteria.org/wiki/index.php/HackteriaLab_2011_Commons#Micro_Manipulateur_Micro_Manipulateur)
- [http://hackteria.org/wiki/index.php/DIY\\_Micro\\_Dispensing\\_and\\_Bio\\_Bio\\_Printing](http://hackteria.org/wiki/index.php/DIY_Micro_Dispensing_and_Bio_Bio_Printing)
- [http://www.hackteria.org/wiki/DIY\\_Micro\\_Laser\\_Cutter](http://www.hackteria.org/wiki/DIY_Micro_Laser_Cutter)
- [http://hackteria.org/wiki/index.php/DIY\\_Microfluidics#Advanced\\_DIY\\_Microfluidics#Advanced\\_DI](http://hackteria.org/wiki/index.php/DIY_Microfluidics#Advanced_DIY_Microfluidics#Advanced_DIY_Microfluidics) [Y\\_Microfluidics](http://hackteria.org/wiki/index.php/DIY_Microfluidics#Advanced_DIY_Microfluidics#Advanced_DIY_Microfluidics)
- <http://www.hackteria.org/projects/updates-on-the-nanofabrik>
- <http://diybio.org/2012/06/12/gaudilabalgaepicker>

Utiliser les mécanismes qui déplacent la tête laser d'un lecteur de CD/DVD, placez les à un angle de 90 degrés, et voilà : Plate-forme XY avec une très petite surface de construction, mais une grande précision de positionnement !

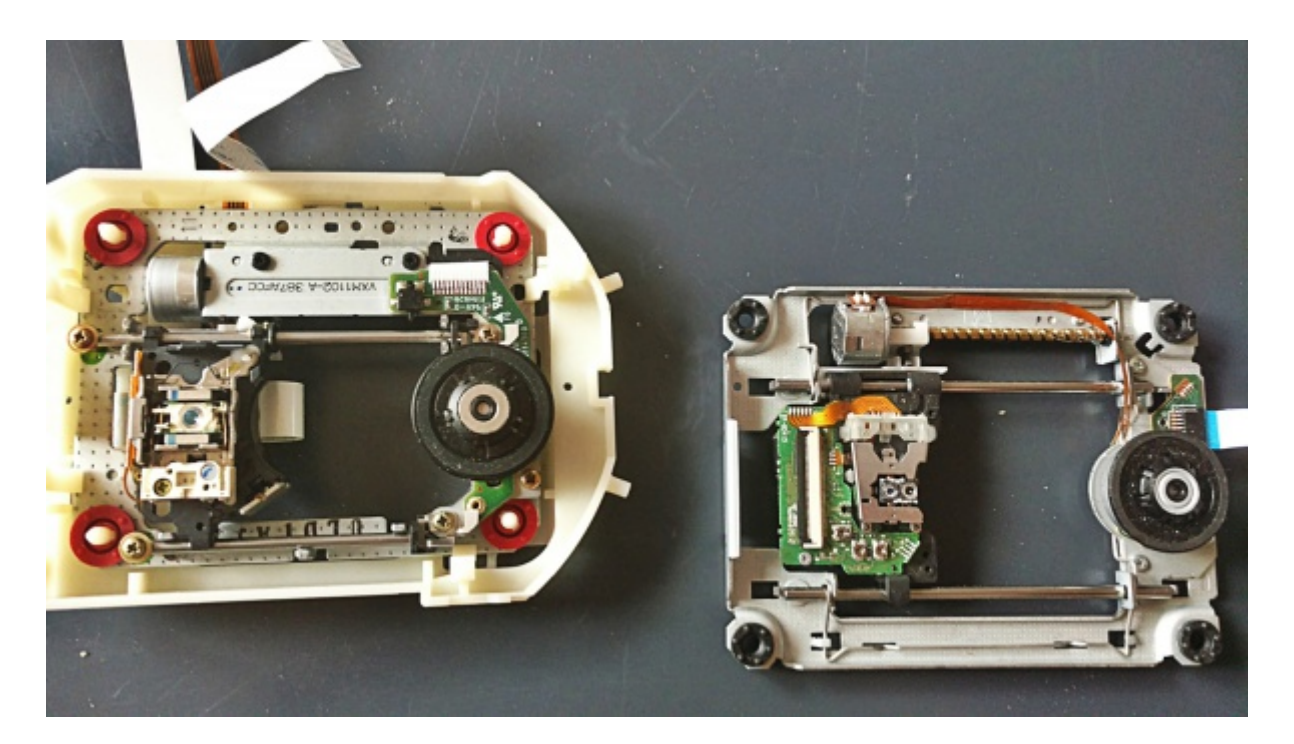

#### **Moteur pas à pas**

Schéma de référence :<http://robocup.idi.ntnu.no/wiki/images/c/c6/PL15S020.pdf>

Le **×Pont en H** est fréquemment utilisé pour contrôler les moteurs à courant continu et les moteurs pas à pas. Lors de la commande d'un moteur pas à pas bipolaire, deux ponts en H complets sont nécessaires. Il existe de nombreux circuits intégrés à pont en H (comme L298, MPC17529 et SN754410 qui est un demi-pont en H quadruple).

Si vous êtes sur une visée à bas coût de fabrication, vous pouvez envisager de construire un double pont en H vous-même. Le schéma suivant montre un double pont en H simple utilisant huit transistors à usage général (2N3904 et 2N3906). Compte tenu du **courant maximum d'environ 200mA**, ce circuit peut être utilisé pour piloter un petit **moteur pas à pas bipolaire fonctionnant entre 5V et 12V**, comme les moteurs pas à pas que l'on trouve dans la plupart des lecteurs de disquettes et de CD / DVD.

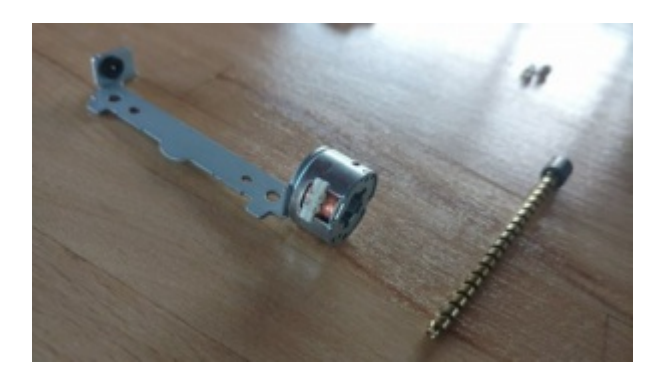

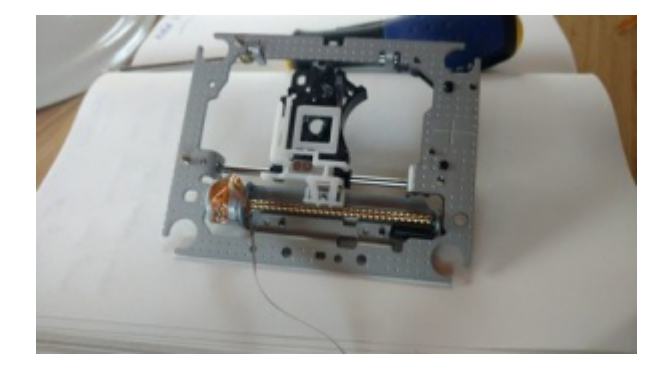

#### Travaux de tests : [http://movilab.org/index.php?title=IndieCamp\\_Kerbors\\_2018#Moteur\\_pas\\_.C3.A0\\_pas\\_pour\\_Bioimpres](http://movilab.org/index.php?title=IndieCamp_Kerbors_2018#Moteur_pas_.C3.A0_pas_pour_Bioimpression_3D)

#### [sion\\_3D](http://movilab.org/index.php?title=IndieCamp_Kerbors_2018#Moteur_pas_.C3.A0_pas_pour_Bioimpression_3D)

L'option de faire soi-même un pont en H pour piloter le moteur n'est pas forcément à écarter mais suppose d'avoir des transistors qui encaissent le courant requis. Nous avons notamment certaines transistors NPN qui tolèrent une puissance de 0.6A. Il faut aintenant calculer.

Si l'alimentation de 5v suffit, avec une résistance des bobines internes de 20 ohms, nous avons (par la force du karma magique de la loi d'Ohm) un courant de 5V/20ohms= 0.25 A, bien en dessous de maximum, pas de pb.

S'il faut monter à 12V, cela nous fait 12/20 = 0.6, ça passera aussi de justesse, youpi ! Au pire, un potentiomètre de précision permettra d'augmenter un peu la résistance.

Il aura été nécessaire de souder chacune des quatre connexion de la mini nappe. C'est relou, car tout petit et très souple, les soudures s'appliquent mal et se détachent facilement.

L'étape suivante sera d'utiliser les fils ainsi soudés en les branchant au choix au piote déjà fabrique, ou sur un pont en h fait maison avec le programme idoine sur Arduino.

Les quatre entrées de commande (1,2,3,4) peuvent être pilotées directement par les broches numériques de l'Arduino (c'est-à-dire 2,3,4,5). Le programme suivant illustre comment signaler les quatre fils d'un moteur pas à pas bipolaire pour qu'il tourne. Le programme ci-dessous est utile pour apprendre la séquence des impulsions requises par les moteurs pas à pas bipolaires.

```
int coilal = 2;
int coila2 = 3;
int \cosh 1 = 4;
int \cosh 2 = 5;
void setup()
{
pinMode(coila1, OUTPUT);
pinMode(coila2, OUTPUT);
pinMode(coilb1, OUTPUT);
pinMode(coilb2, OUTPUT);
}
void loop()
{
digitalWrite(coila1, HIGH);
digitalWrite(coila2, LOW);
digitalWrite(coilb1, LOW);
digitalWrite(coilb2, LOW);
delay(10);
digitalWrite(coila1, LOW);
digitalWrite(coila2, LOW);
digitalWrite(coilb1, HIGH);
digitalWrite(coilb2, LOW);
delay(10);
digitalWrite(coila1, LOW);
```

```
digitalWrite(coila2, HIGH);
digitalWrite(coilb1, LOW);
digitalWrite(coilb2, LOW);
delay(10);
digitalWrite(coila1, LOW);
digitalWrite(coila2, LOW);
digitalWrite(coilb1, LOW);
digitalWrite(coilb2, HIGH);
delay(10);
}
```
# **Pages liées**

## **Autrices, Auteurs, contributions**

Démarrage du projet : XavCC

Contributions :

- Jaxom
- Tristan
- Rony
- Mily1000Volt

## **Ressources supplémentaires**

# **Notes et Références**

[Prototype,](https://wiki.kaouenn-noz.fr/tag:prototype?do=showtag&tag=Prototype) [Impression 3D](https://wiki.kaouenn-noz.fr/tag:impression_3d?do=showtag&tag=Impression_3D)

From: <https://wiki.kaouenn-noz.fr/> - **Kaouenn-noz**

Permanent link: **[https://wiki.kaouenn-noz.fr/prototypes:bioimprimante\\_3d?rev=1611167385](https://wiki.kaouenn-noz.fr/prototypes:bioimprimante_3d?rev=1611167385)**

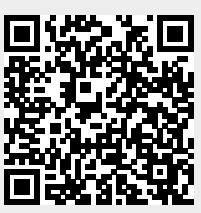

Last update: **2021/05/28 13:33**